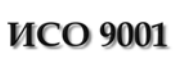

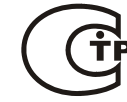

# **УСТРОЙСТВО ОКОНЕЧНОЕ СИСТЕМЫ ПЕРЕДАЧИ ИЗВЕЩЕНИЙ ПО КАНАЛАМ СОТОВОЙ СВЯЗИ GSM**

# **«УО-4С» исп.02**

# АЦДР.426513.010-02 РЭ

Руководство по эксплуатации

# **СОДЕРЖАНИЕ**

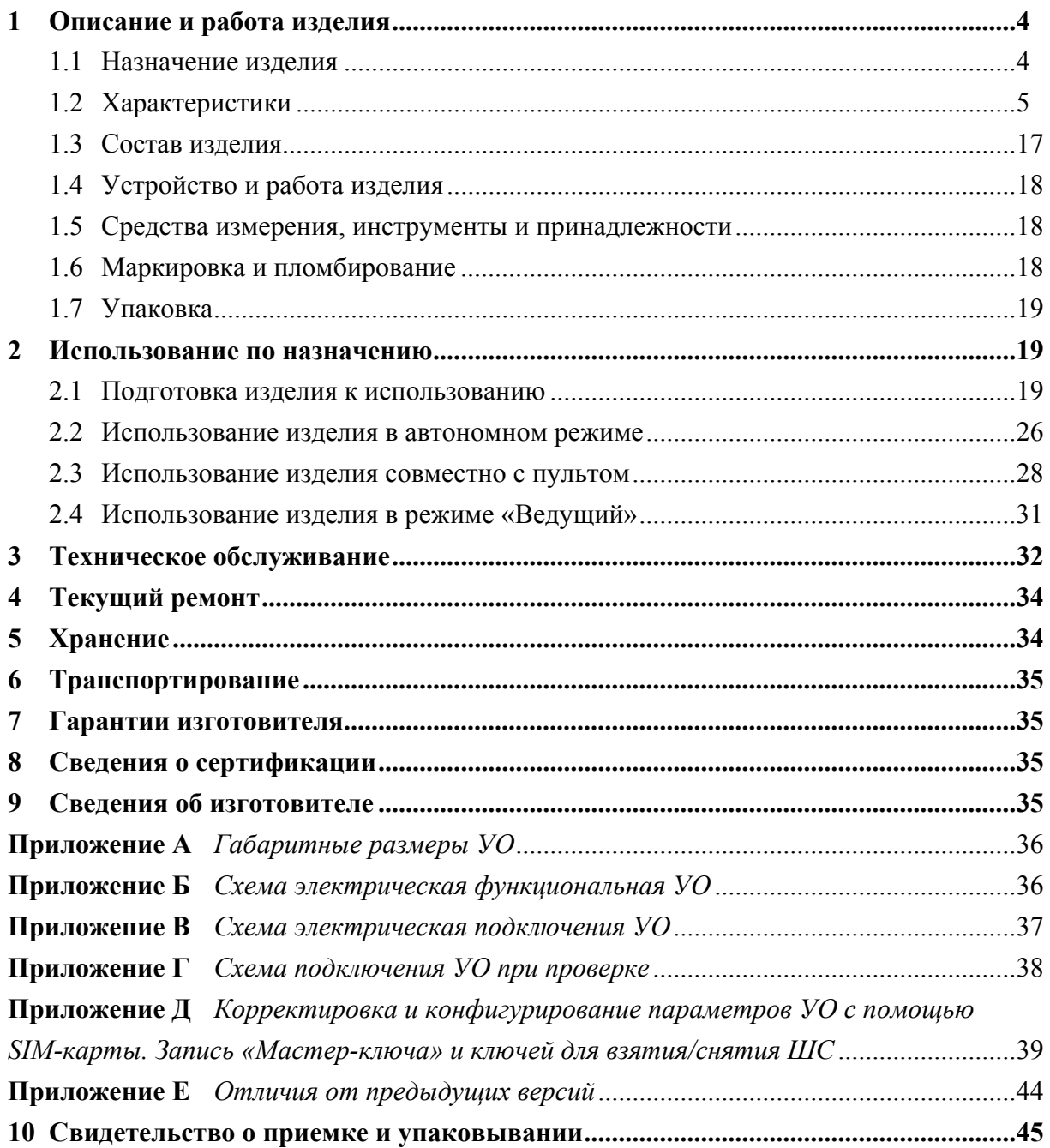

Настоящее руководство по эксплуатации предназначено для изучения принципа работы и эксплуатации устройства оконечного системы передачи извещений по каналам сотовой связи GSM «УО-4С» исп.02 версии **2.37**. Версия устройства оконечного приведена на плате УО (белая табличка, расположенная возле разъема антенны).

# **1 Описание и работа изделия**

# **1.1 Назначение изделия**

Устройство оконечное системы передачи извещений (СПИ) по каналам сотовой связи GSM «УО-4С» исп.02 АЦДР.426513.010-02 (в дальнейшем – УО) предназначено для централизованной и автономной охраны магазинов, палаток, автомобилей, дач, учреждений, предприятий и других объектов от несанкционированных проникновений и пожаров путем контроля состояния четырех шлейфов сигнализации (ШС) с включенными в них охранными, пожарными и охранно-пожарными извещателями, управления на объекте внутренними и внешними звуковыми и световыми оповещателями, сигнализаторами, индикаторами и выдачи тревожных извещений при срабатывании извещателей и нарушении ШС через канал сотовой связи на пульт централизованного наблюдения (ПЦН) или сотовый телефон пользователя.

УО имеет возможность передачи сообщений через резервный канал (абонентский номер) в случае невозможности передачи (отсутствии связи) по основному, для чего предусмотрена возможность установки второй (резервной) SIM-карты.

УО может работать в составе интегрированной системы охраны «Орион» в качестве устройства передачи извещений по каналам сотовой связи GSM. В этом случае УО включается в единую шину системы «Орион» (интерфейс RS-485), через которую происходит контроль его состояния и передача сообщений для ретрансляции через сотовую сеть GSM.

В составе системы «Орион» УО может работать в режимах «Ведомый» («Slave») и «Ведущий» («Master»). В режиме «Slave» УО транслирует извещения, получаемые от пульта «С2000», «С2000М» (далее – пульт), АРМ «Орион Про», начиная с версии 1.12 (в дальнейшем АРМ).

В режиме «Master» интерфейс RS-485 объединяет локальную сеть, в которой УО опрашивает подключённые устройства и при изменении их состояния передаёт информацию через сеть GSM.

УО предназначено для непрерывной круглосуточной работы в закрытых помещениях.

УО позволяет передавать на сотовые телефоны пользователей (до 5 номеров) тревожные и служебные SMS-сообщения, речевые сообщения, а также позволяет пользователю управлять состояниями ШС УО и его выходами.

**Внимание! Передача SMS-сообщений на телефоны пользователей может осуществляться как латиницей, так и кириллицей.** 

На ПЦО УО может передавать тревожные и служебные извещения:

- SMS-сообщениями через GSM модем МС-35 «Siemens»;
- DTMF-сигналами в протоколе Contact ID в голосовом канале через устройства оконечные пультовые «УОП-2», «УОП-3GSM» («УОП») АЦДР.425675.001-01 – речевыми сообщениями.

Отображение и обработку SMS-сообщений и сообщений, передаваемых DTMFсигналами, может на дисплее и принтере осуществлять УОП-3GSM, работающий в автономном режиме, а также АРМ «Эгида-2» на базе промышленного компьютера.

В ШС УО могут быть включены:

- сигнализаторы магнитоконтактные ИО 102-2, ИО 102-4, ИО 102-5, ИО 102-6;
- датчики типа «Фольга», «Провод»;
- извещатели оптико-электронного, ультразвукового, радиоволнового, емкостного, акустического типов с автономным источником питания: «Фотон-6», «Фотон-6А», «Фотон-6Б», «Фотон-СК», «Эхо-3», «Эхо-А», «Аргус-3», «Пик», «Гюрза», «Градиент», «Грань-2» и им подобные;
- извещатели охранные комбинированные с автономным источником питания «Сокол-2» и им подобные;
- выходные цепи приемно-контрольных приборов;
- извещатели пожарные тепловые «ИП-104-1», «ИП103-4/1» («Мак-1») и другие аналогичные;
- извещатели пожарные дымовые четырехпроводные с релейным выходом на «размыкание».

Питание «УО-4С» исп.02 производится от источника постоянного тока с напряжением 12 В.

По устойчивости к климатическим воздействиям УО выпускается в исполнении 03 по ОСТ 25 1099-83, но для работы при температуре от 243 до 323 К (от минус 30 до +50 °С).

По защищенности от воздействия окружающей среды УО имеет обыкновенное исполнение по ОСТ 25 1099-83.

УО является четырехканальным, восстанавливаемым, ремонтируемым, однофункциональным, многоразового действия и обслуживаемым изделием группы II вида 1 по ГОСТ 27.003-90.

Пример записи обозначения УО при его заказе и в документации:

«Устройство оконечное системы передачи извещений по каналам сотовой связи GSM «УО-4С» исполнение 02 АЦДР.426513.010-02».

Код ОКП 43 7254.

# **1.2 Характеристики**

1.2.1 УО сохраняет работоспособность в диапазоне напряжений постоянного тока 10,2-15 В.

1.2.2 Ток, потребляемый УО в дежурном режиме, составляет не более 80 мА.

Ток, потребляемый УО во время передачи сообщений и регистрации в сети (в импульсе), – не более 500 мА.

1.2.3 Количество шлейфов сигнализации, подключаемых к УО (информационная емкость), – 4.

1.2.3.1 Напряжение на входах ШС в дежурном режиме от 6 до 12 В.

1.2.3.2 При коротком замыкании одного из ШС УО обеспечивает на входах остальных ШС постоянное напряжение согласно п. 1.2.3.1.

1.2.3.3 УО обеспечивает ограничение тока, протекающего через ШС, на уровне не более 12 мА.

1.2.3.4 При включении в ШС охранных извещателей УО находится в дежурном режиме работы при следующих параметрах ШС:

1) сопротивление проводов ШС без учета выносного элемента – не более 1 кОм;

2) сопротивление утечки между проводами ШС или каждым проводом и «землей» – не менее 20 кОм.

При включении в ШС пожарных извещателей УО находится в дежурном режиме работы при следующих параметрах ШС:

1) сопротивление проводов ШС без учета выносного элемента – не более 100 Ом;

2) сопротивление утечки между проводами ШС или каждым проводом и «землей» – не менее 50 кОм.

1.2.3.5 УО различает следующие состояния ШС:

− «Норма»;

− «Нарушение»;

− «Обрыв»;

− «Короткое замыкание».

Состояние ШС определяется параметрами ШС согласно таблице 1.

**Таблица 1** Параметры ШС в различных состояниях ШС

![](_page_4_Picture_862.jpeg)

*Примечание* В таблице 1 указаны так называемые физические параметры ШС, которые определяются величиной сопротивления между проводами ШС. Еще имеются логические состояния ШС («Взят», «Снят» и т. д.), которые определяют реакцию прибора на физическое состояние ШС. В дальнейшем во избежание путаницы это надо учитывать.

1.2.4 Количество исполнительных реле – 3.

1.2.4.1 Максимальный коммутируемый постоянный ток – 1 А, переменный – 0,5 А.

1.2.4.2 Максимальное коммутируемое постоянное напряжение выходов – не более 24 В, переменное – 100 В.

1.2.4.3 Максимальная коммутируемая мощность выходов – не более 10 Вт.

1.2.5 УО обеспечивает идентификацию электронных ключей Touch Memory путем считывания кода ключей.

1.2.5.1 Количество контактных устройств для считывания кодов ключей Touch Memory, подключаемых параллельно, – не более 4 шт. Количество внешних световых индикаторов, подключаемых к контакту «LED», должно быть не более 1 шт.

1.2.5.2 Расстояние от УО до контактного устройства Touch Memory должно быть не более 100 м при диаметре провода не менее 0,5 мм.

1.2.5.3 Емкость памяти кодов ключей Touch Memory – 16 ключей.

1.2.6 Состояния индикаторов, сигнализаторов и реле УО при различных событиях (в различных состояниях), соответствуют приведенным в таблицах 2÷12.

![](_page_4_Picture_863.jpeg)

**Таблица 3** Внешние индикаторы (Touch Memory и ЦКН)

![](_page_5_Picture_848.jpeg)

*Примечание:* **После единичного касания ключом внешний индикатор в течение 30 секунд выдает состояние группы шлейфов, связанных с этим ключом. Взятие или снятие осуществляется после второго касания тем же ключом в течение 30 секунд.**

![](_page_5_Picture_849.jpeg)

**Таблица 5** Внутренний звуковой сигнализатор

![](_page_5_Picture_850.jpeg)

![](_page_6_Picture_813.jpeg)

#### **Таблица 6** Внутренние световые индикаторы ШС1÷ШС4

![](_page_6_Picture_814.jpeg)

*Примечание* Индикаторы продолжают отображать состояние «Тревога» в течение 2 минут и после установки ШС в состояние «Снят».

**Таблица 7** Индикатор «Связь»

![](_page_6_Picture_815.jpeg)

1.2.7 УО обеспечивает возможность передачи извещений в пяти направлениях (по пяти телефонным номерам), протокол передачи по каждому из которых может иметь один из следующих типов:

- SMS-сообщение;
- Речевое синтезированное сообщение;
- Телефонный вызов;
- Contact ID. (используется голосовой канал).

1.2.8 УО обеспечивает возможность передачи извещений с резервного направления (телефонного номера) при отсутствии связи или невозможности передачи сообщения за установленное число попыток с основного направления. Для этого в устройство предусмотрена установка двух SIM-карт. По умолчанию первая SIM-карта является основной, вторая – резервной (см. также приложение В).

1.2.9 При работе в составе системы Орион УО обеспечивает сопряжение с центральным (сетевым) контроллером системы «Орион» (режим «Slave») или приборами локальной сети (режим «Master») посредством интерфейса RS-485 со скоростью передачи данных 9600 б/с.

8 *«УО-4С» исп.02 АЦДР.426513.010-02 РЭ Изм.16 АЦДР.5109-12 от 27.03.2012*  Приём и передача данных осуществляется в соответствии с протоколом системы «Орион». В качестве центрального контроллера может использоваться АРМ или пульт, а в качестве приборов локальной сети – «С2000-4», «С2000-КДЛ», «Сигнал-20», «Сигнал-20М», «Сигнал-20П», «Сигнал-10».

При передаче извещений должны быть учтены следующие ограничения:

### В режиме **«Slave»**:

- номера разделов не более 99;
- номера зоны не более 255;
- номера пользователя (хозоргана) не более 255.

# В режиме **«Master»**:

- количество разделов не более 99;
- количество зон не более 128;
- количество пользователей (хозорганов) не более 128.(сюда не включаются номера ХО для автономного управления ШС УО (до 15 ключей Touch Memory), номера, передаваемые УО при взятии снятии с помощью технологического ШС (№20), с помощью шифроустройства через контакты (ТШ и 0В) №19 и при помощи SMS с телефонов пользователей, №№(21-25);

*Примечание* – АРМ «Эгида-2» версий до 2.2.2 522 включительно не поддерживает прием информации о передаваемых зонах.

1.2.10 Для настройки на конкретный вариант использования УО обеспечивает программирование ряда параметров, хранящихся в энергонезависимой памяти.

- 1) параметры ключей Touch Memory для управления ШС УО;
- 2) номера телефонов, по которым отправляются сообщения, и параметры передачи сообщений;
- 3) номер объекта (УО), пароль, параметры шлейфов и реле УО;
- 4) зоны и разделы (эта закладка используется при работе с приборами системы «Орион» в случае работы с пультом «С2000» или в ведущем режиме);
- 5) уникальные коды ключей и номера пользователей приборов «Орион» (программируются при работе в ведущем режиме с приборами системы «Орион»).
- 1.2.11 УО обеспечивает работоспособность в следующих режимах работы:
- − дежурный режим;
- − режим «Тревога»;
- − режим «Пожар»;

− режим управления электрозамком.

1.2.11.1 Функционирование УО в дежурном режиме:

а) если ШС УО находятся в состоянии «На охране» или в состоянии «Не на охране», то УО находится в дежурном режиме работы. Состояния индикаторов и сигнализатора УО в дежурном режиме соответствуют приведенным в таблицах 2-7;

б) УО находится в дежурном режиме, когда параметры всех взятых на охрану ШС соответствуют графе «Норма» в таблице 1;

в) УО обеспечивает взятие ШС на охрану и снятие ШС с охраны как индивидуальным, так и групповым способом с помощью ключей Touch Memory. Если сопротивление ШС в норме, то ШС переходит в состояние «Взят», если сопротивление ШС не в норме, то ШС переходит в состояние «Невзятие». ШС типа «Вход» переходит в состояние «Взят» через заданное время на выход после касания ключом считывателя, если сопротивление ШС в норме;

г) УО находится в дежурном режиме работы при замыкании или обрыве шлейфа сигнализации на время не более 250 мс.

1.2.11.2 Функционирование УО в режимах «Пожар» и «Тревога»:

а) УО переходит в режим «Пожар» при нарушении пожарного ШС на время не менее 300 мс, если данный ШС взят на охрану.

Пожарный ШС считается нарушенным при увеличении сопротивления ШС, обусловленном сработкой пожарного извещателя, включенного по схеме теплового (см. таблицу 1). Схема подключения пожарного ШС приведена в приложении В.

б) УО переходит в режим «Тревога» при нарушении охранного ШС на время более 300 мс, если данный ШС взят на охрану.

Охранный ШС также считается нарушенным, если его сопротивление скачкообразно изменилось более чем на 10 % или вышло из диапазона  $2\div 15$  кОм (графа «Нарушение» таблицы 1). ШС типа «Вход» переходит в состояние «Тревога» через заданное время на вход, если он не был снят в течение этого времени;

в) в режимах «Пожар» и «Тревога» УО обеспечивает выключение реле, если программа управления этим реле «Квитанция», вплоть до повторного взятия на охрану нарушенного ШС, и включение реле «Сирена»;

г) при снятии ШС с охраны УО выключает реле, если программа управления этим выходом «Квитанция».

1.2.11.3 Функционирование УО в режиме управления замком:

а) УО обеспечивает управление электрозамком, если тип реле «Упр. замком», при снятии ШС, связанного с этим реле, с охраны и при выходе с объекта путем нажатия на кнопку «Выход» (при снятом ШС);

б) открывание электрозамка осуществляется путем включения реле на время 4 с;

в) кнопка «Выход» включается в первый шлейф УО в соответствии со схемой подключения УО (Приложение В).

1.2.12 УО передает следующие SMS-сообщения согласно таблице 8а или 8б (см. примечания к таблицам).

![](_page_9_Picture_713.jpeg)

![](_page_10_Picture_819.jpeg)

![](_page_11_Picture_910.jpeg)

### *Примечания:*

- 1) В состоянии поставки передача SMS-сообщений осуществляется в соответствии с табл. 8а для обеспечения возможности работы УО в составе СПИ, использующей АРМ «Эгида» и модем GSM.
- 2) Использование латиницы обеспечивает более экономный режим передачи SMSсообщений.
- 3) Для быстрого перехода к SMS, передаваемых кириллицей в соответствии с таблицей 8б, необходимо воспользоваться рекомендациями, приведенными в Приложении Е настоящего РЭ. При этом происходит сброс конфигурации на заводские установки.
- 4) Возможно при конфигурировании прибора с помощью программы UProg записать на вкладке «Дескрипторы сообщений» сообщения, соответствующие таблице 8а, таблице 8б или собственной редакции.
- 5) S номер шлейфа, PP номер раздела при работе с приборами «Орион»; NNN порядковый номер хозоргана (ключа Touch Memory); имя – имя ключа, телефона или шлейфа, ZZZ – номер зоны, DDD – уникальный номер прибора системы «Орион».
- 6) Перед каждым извещением будет присутствовать время формирования извещения в виде **ДД-ММ чч:мм:сс**, где:

**ДД** – день месяца, **ММ** – месяц, **чч** – часы, **мм** – минуты, **сс** – секунды.

# **В состоянии поставки время формирования извещения имеет вид чч:мм.**

7) При восстановлении пожарного шлейфа из состояния «Неисправность» номер хозоргана не передается.

1.2.12.1 Ответ на запрос «взятых» пересылается только на телефон, с которого пришел запрос. Управление УО возможно только с телефонов, номера которых занесены в УО. В начале извещения присутствует название объекта. Все извещения могут быть объединены в одно SMSсообщение.

1.2.12.2 УО обеспечивает передачу SMS-сообщения «TEST» (ТЕСТ) или телефонного вызова с заданной периодичностью (если период равен 0, сообщение «TEST» не передается).

1.2.13 УО передает следующие речевые сообщения.

Все речевые сообщения начинаются с фразы «Внимание, сообщение с объекта», затем название объекта (только число).

**Таблица 9** Речевые сообщения, передаваемые УО

![](_page_11_Picture_911.jpeg)

*Продолжение таблицы 9*

![](_page_12_Picture_899.jpeg)

*Примечание* При назначении номера объекта рекомендуется использовать цифры от 1 до 9.

1.2.14 Речевое сообщение по данному направлению считается доставленным, если было прослушано полностью, включая заданное количество повторов сообщения. В противном случае УО будет пытаться повторно устанавливать связь и передать сообщение, установленное количество попыток передачи сообщений по голосовому каналу.

1.2.15 УО передает следующие сообщения в протоколе Contact ID.

![](_page_13_Picture_719.jpeg)

**Таблица 10** Сообщения в протоколе Contact ID, передаваемые УО

![](_page_14_Picture_783.jpeg)

*Примечания* 1. При назначении серийного номера использовать только цифры от 0 до 9 ровно 4 знака. В старшем разряде серийного номера УО не могут быть использована цифра «0».

 2. **Ш** – номер шлейфа при автономной работе; **P** – номер раздела при работе с приборами «Орион»; **Х** – порядковый номер хозоргана (ключа Touch Memory); **З** – номер зоны при работе с приборами «Орион»; **П** – уникальный номер прибора системы «Орион».

1.2.16 УО обеспечивает возможность модификации списка ключей Touch Memory (добавление, удаление ключей, в том числе и «Мастер-ключа»).

1.2.17 УО обеспечивает процедуру взятия/снятия с охраны.

1.2.18 УО обеспечивает выполнение следующих команд, приходящих как SMSсообщения, согласно таблице 11.

![](_page_14_Picture_784.jpeg)

![](_page_14_Picture_785.jpeg)

Где:

- 1) **XXXXX** 5-значный пароль;
- 2) **S** номер шлейфа (от 1 до 4);
- 3) **C** номер раздела (1-99);
- 4) **Y** «1» включить, «0» выключить;
- 16 *«УО-4С» исп.02 АЦДР.426513.010-02 РЭ Изм.16 АЦДР.5109-12 от 27.03.2012*
- 5) **N** номер реле (1-3);
- 6) **Z** время в секундах. Максимальное значение 255 (если время не задано или равно 0, то время включения не ограничено);
- 7) **P**, **a**, m**, d**, **q**, **r**, **k**, **t** символы, введенные с клавиатуры;
- 8) **ччмм** часы и минуты, **ДДММ** день, месяц. *Примечание:* **В состоянии поставки время формирования извещения имеет вид чч:мм.**
- 9) **код оператора** код для запроса баланса, например, у некоторых операторов \***100#** или \***102#**, уточняется для конкретного оператора сети, в конкретном регионе, например:

P12345m\***100#** 

*Примечание:* **Данный режим запроса баланса может не работать у некоторых операторов сотовой связи, присылающих ответ в виде, отличном от стандартного SMS-сообщения.** 

Ответ на команду **«Запрос взятых»** придет в виде:

- при наличии взятых под охрану шлейфов СОСТОЯНИЕ ВЗЯТ S,S…;
- при отсутствии взятых шлейфов СОСТОЯНИЕ СНЯТ.

1.2.19 Для корректной передачи состояния ШС УО при работе с АРМ «Эгида-2» всех модификаций необходимо при конфигурировании УО в дескрипторах событий заменить событие «Состояние» со «STATUS» или «СОСТОЯНИЕ» на «#OXPAHA», событие «Снят (Состояние)» с «DISARMED» или «СНЯТ» на «#NO»; событие «Взят (Состояние)» «ARMED» или «ВЗЯТ» – удалить. SMS должны передаваться латиницей.

**Для удаленного взятия ШС под охрану/снятия с охраны, запроса взятых и приема тестовых сообщений при работе в составе АРМ «Эгида-2» рекомендуется использовать GSM-модем типа МС-35 или TC-35 фирмы «Siemens» или аналогичный.**

1.2.20 Конструкция прибора не предусматривает его использование в условиях воздействия агрессивных сред, пыли, а также во взрывопожароопасных помещениях.

![](_page_15_Picture_798.jpeg)

#### **1.3 Состав изделия**

*Примечание***: Возможна поставка с внешней антенной. При заказе необходимо указать тип антенны и тип переходного кабеля**.

Возможные варианты поставки:

*Антенны:* 

ANT GSM ADA-0071-SMA (двухдиапазонная GSM-антенна с магнитным основанием. Коэффициент усиления 4 дБ. Длина кабеля 2,5 м).

ANT GSM ADA-0062-SMA (двухдиапазонная GSM-антенна для крепления на стекло. Коэффициент усиления 2,5 дБ. Длина кабеля 2,5 м).

*«УО-4С» исп.02 АЦДР.426513.010-02 РЭ Изм.16 АЦДР.5109-12 от 27.03.2012* 17

# **ANT GSM ADA-0070-SMA (двухдиапазонная GSM-антенна с магнитным основанием. Коэффициент усиления 2 дБ. Длина кабеля 2,5 м).**

# *Переходники:*

- 15CM CAB MMCX/SMA MX002-S043 (длина 15 см)- переходник MMCX/SMA;

- 25CM CAB MMCX/SMA MX002-S043 (длина 25 см).- переходник MMCX/SMA;

- ADA-1001-127 (длина 13 см)- переходник MMCX/FME для антенн с разъемом типа FME.

# **1.4 Устройство и работа изделия**

1.4.1 УО конструктивно выполнено в виде пластмассового корпуса, внешний вид которого приведен в приложении А. Внутри корпуса укреплена печатная плата с размещенными на ней радиоэлементами. Провода присоединяются «под винт» с помощью колодок.

1.4.2 Схема электрическая функциональная УО приведена в приложении Б.

УО содержит следующие функциональные узлы:

- − источник питания;
- − микропроцессор;
- − модуль GSM c антенной;
- − светодиодные индикаторы;
- − выход для подключения контактного устройства Touch Memory;
- − звуковой сигнализатор;
- − датчик вскрытия корпуса (тампер);
- − 3 реле для подключения внешней световой и звуковой индикации;
- − разъем для подключения компьютера.
- 1.4.3 Работа УО.

Микропроцессор управляет всей работой УО: осуществляет контроль шлейфов сигнализации, принимает и передает сообщения по интерфейсу модуля GSM, управляет световыми индикаторами, звуковым сигнализатором, выходом и считывателем Touch Memory.

### **1.5 Средства измерения, инструменты и принадлежности**

**Таблица 12** Перечень контрольно-измерительных приборов, необходимых для ремонта УО в условиях мастерской

![](_page_16_Picture_691.jpeg)

**Таблица 13** Примерный расход материалов, необходимых для технического обслуживания и ремонта 10 УО в течение одного года эксплуатации

![](_page_16_Picture_692.jpeg)

# **1.6 Маркировка и пломбирование**

1.6.1 Маркировка УО должна соответствовать комплекту конструкторской документации и ГОСТ Р 50775-95.

- 1.6.2 На табличке, которая крепится на основании УО, указаны:
- 1) товарный знак или наименование предприятия-изготовителя;
- 2) наименование или условное обозначение УО;
- 3) заводской номер;
- 18 *«УО-4С» исп.02 АЦДР.426513.010-02 РЭ Изм.16 АЦДР.5109-12 от 27.03.2012*

4) год и квартал изготовления;

5) знак соответствия.

1.6.3 На печатной плате УО рядом с клеммными колодками нанесена маркировка внешних соединений в соответствии с принципиальной электрической схемой УО.

1.6.4 Маркировка транспортной тары соответствует ГОСТ 14192-77 и имеет манипуляционные знаки N 1, N 3, N 11, основные, дополнительные и информационные надписи.

# **1.7 Упаковка**

1.7.1 Готовой продукцией считается УО, принятое службой технического контроля и упакованное в потребительскую тару.

1.7.2 Консервация УО производится по ГОСТ 9.014-78 для группы изделий III-3 с вариантом временной противокоррозионной защиты ВЗ-0.

1.7.3 Упаковка УО и руководства по эксплуатации производится в потребительскую тару – картонную коробку типа III-I. УО; руководство по эксплуатации упаковано в пакет из полиэтиленовой пленки ГОСТ 10354-82.

1.7.4 Коробки с упакованными УО уложены в транспортную тару – ящики типа II-I ГОСТ 5959-80, выстланные бумагой битумированной ГОСТ 515-77.

1.7.5 В каждый ящик вложен упаковочный лист, содержащий следующие сведения:

1) наименование и обозначение УО, и их количество;

2) месяц и год упаковывания;

3) подпись или штамп ответственного за упаковывание.

1.7.6 Масса нетто - не более 10 кг.

1.7.7 Масса брутто - не более 15 кг.

# **2 Использование по назначению**

### **2.1 Подготовка изделия к использованию**

2.1.1 Меры безопасности при подготовке изделия:

а) при эксплуатации УО следует соблюдать действующие «Правила технической эксплуатации электроустановок потребителей» и «Правила техники безопасности при эксплуатации электроустановок потребителей»;

б) монтаж, установку, техническое обслуживание проводить при отключенном напряжении от УО;

в) электрические провода должны быть предохранены от возможного нарушения изоляции в местах огибания острых кромок;

г) монтаж и техническое обслуживание УО должны проводиться лицами, имеющими квалификационную группу по технике безопасности не ниже третьей.

2.1.2 Порядок установки и настройки УО:

а) УО устанавливается на стенах или других конструкциях охраняемого помещения в местах, защищенных от воздействия атмосферных осадков, механических повреждений и доступа посторонних лиц;

б) закрепить УО в удобном месте;

в) провести монтаж УО и соединительных линий в соответствии с электрической схемой подключения УО, приведенной в приложении В. Монтаж УО проводить в соответствии с РД.78.145-92 «Правила производства и приемки работ. Установки охранной, пожарной и охранно-пожарной сигнализации»;

г) **перед установкой SIM-карт в УО убрать запрос PIN-кода с помощью сотового телефона и проверить уровень сигнала в месте установки УО. Уровень сигнала в канале GSM при использовании протокола ID Contact должен быть не ниже половины по шкале сотового телефона**;

2.1.3 Программирование параметров УО.

**Конфигурирование параметров УО должно проводиться только с помощью программы UProg, корректировка ряда параметров в условиях объекта может проводиться с помощью SIM-карты и сотового телефона. Программирование с помощью SIM-карты описано в Приложении Д.** 

2.1.3.1 Для конфигурирования подключить УО к компьютеру, как показано в приложении В, и занести необходимые параметры с помощью программы **UProg (версия – не ниже 4.1.0.15)**. Последнюю версию можно найти на сайте [www.bolid.ru](http://www.bolid.ru/).

**Внимание! SIM-карты на этапе программирования параметров необходимо удалить из УО.** 

Для чтения текущих параметров и их изменения откройте программу **UProg**, нажмите кнопку «Чтение конфигурации из прибора».

2.1.3.2 Порядок заполнения конфигурационных параметров прибора приведен в табл. 14.

![](_page_18_Picture_733.jpeg)

20 *«УО-4С» исп.02 АЦДР.426513.010-02 РЭ Изм.16 АЦДР.5109-12 от 27.03.2012* 

2.1.3.3 Системные параметры информатора (вкладка «прибор»).

## **Номер объекта**

Может состоять из 1-7 цифр.

При использовании протокола ID Contact и голосового режима в поле «Номер объекта» используйте только цифры от 0 до 9, количество знаков – 4. Старший разряд – только цифры от 1 до 9 При работе в режиме SMS-сообщений номер объекта не передается. Вместо него передается название объекта (см. ниже).

### **Пароль**

Для удаленного управления с помощью SMS (перечень команд см. табл. 11) введите 5 значный цифровой пароль.

**Название объекта (**передается только в режиме SMS) может содержать мнемонические или географические признаки объекта, например, адрес. Максимальное число символов – до 32, включая пробелы.

**Время на вход, время на выход** – устанавливаются отличными от 0 в случае назначения ШС УО типа «вход», имеющим задержку при взятии под охрану/снятии с охраны.

# **ТипШС1 – ШС4**

**− «Охранный»** – берется под охрану и снимается с охраны сразу при втором касании ключа к считывателю УО. При нарушении ШС (короткое замыкание, обрыв) сразу формируется извещение «Тревога в ШС»;

**− «Пожарный»** – берется под охрану, но не снимается с охраны. При нарушении ШС (сработка пожарного извещателя) формируется извещение «Пожар в ШС». При коротком замыкании или обрыве ШС передается сообщение о неисправности. При восстановлении ШС – сообщение о взятии.

**− «Тревожный»** – берется под охрану, но не снимается с охраны. При нарушении ШС (короткое замыкание, обрыв) формируется извещение «Тревога в тревожном ШС»;

**− «Вход»** – ШС берется под охрану и снимается с охраны с задержкой если управление происходит с помощью ключей Touch Memory(задержка на вход/выход, см выше); во всех остальных случаях (SMS-команда, технологический ШС, контакты **ТШ-0В,** централизованная команда от пульта) – взятие также происходит с задержкой.

**− «Технологический» –** короткое замыкание шлейфа приводит к снятию (обрыв к взятию) шлейфов, связанных с данным шлейфом.

# **Задержка автовзятия**

Устанавливается отличной от 0 в случае необходимости автоматического перевзятия под охрану из состояния «Тревога» (без участия пользователя) шлейфов типа **«Вход», «Охранный», «Тревожный».** 

Для ШС типа **«Вход»** задержка автовзятия должна превышать задержку на вход, в противном случае по ШС невозможно формирование извещения «Тревога».

Пожарный ШС можно перевзять только с помощью ключа, команды SMS или технологического ШС. Задержка автовзятия для него не работает.

### **Контакты ТШ-0В**

# **Режим ШУ**

При размыкании/замыкании контактов ТШ-0В происходит взятие под охрану/снятие с охраны ШС, отмеченных знаком. ШС берутся под охрану и снимаются с охраны без задержки, включая ШС «вход».

# **Режим ЦКН**

Замыкание или размыкание контактов ТШ-0В приводит к выдаче сообщения «ЦКН» (см. табл.8-10).

# **Групповое взятие/снятие**

Взятие под охрану управляемых ШС происходит автоматически при взятии управляющих ШС. Те и другие должны быть отмечены знаком.

**Типы реле, «внутренняя сигнализация»** (Установка программы работы реле 1, 2, 3 и режима работы встроенного сигнализатора).

Реле 1, 2, 3 могут работать в одном из следующих режимов: *Квитанция; Лампа; Выключить при снятии; Упр. замком; Внешнее управление; Выключить перед взятием пожарного ШС; Сирена* (см. табл. 15-21).

![](_page_20_Picture_933.jpeg)

# **Таблица 15** Реле «Квитанция» (реле запрограммировано на работу по

#### **Таблица 16** Реле «Лампа» (реле запрограммировано  $\mu$ на управления «Лампа»)

![](_page_20_Picture_934.jpeg)

**Таблица 17** Реле «Выключить при снятии» (реле запрограммировано на работу по программе управления «Выключить при снятии»)

![](_page_20_Picture_935.jpeg)

#### **Таблица 18** Реле «Управление замком» (реле запрограммировано на работу по программе управления «Управление замком»)

![](_page_20_Picture_936.jpeg)

#### **Таблица 19** Реле «Сирена» (реле запрограммировано на работу по программе управления «Сирена»)

![](_page_20_Picture_937.jpeg)

**Таблица 20** Реле «Выключить при взятии пожарного ШС» (реле запрограммировано на работу по программе управления «Выключить при взятии пожарного ШС»)

![](_page_20_Picture_938.jpeg)

*Примечание Время выключения реле можно выставить в пределах от 1 до 10 сек, при этом 1 единица параметра соответствует 0,125 сек, например, чтобы выставить время выключения 5 сек, необходимо установить значение 40.* 

**Таблица 21** Реле «Внешнее управление» (реле запрограммировано на работу по программе управления «Внешнее управление»)

![](_page_21_Picture_740.jpeg)

*Примечания:* 1) Для всех режимов работы реле, кроме «Внешнее управление», необходимо отметить знаком связанные с ними ШС, для сигнализатора также необходимо отметить знаком связанные с ним ШС.

> 2) Реле в режиме «Выключить при снятии» и «Управление замком» допускается связывать не более чем с одним ШС.

> 3) Для сигнализатора и реле в режиме «Сирена» необходимо задать время работы в секундах. Если время равно 0 – сирена (сигнализатор) не включается.

### **Использовать резервную SIM-карту.**

При использовании второй (резервной) SIM-карты опцию необходимо отметить знаком. В противном случае переход на резервную SIM-карту невозможен.

2.1.3.4 Системные параметры информатора (вкладка «телефоны»).

#### **Количество попыток передачи сообщений при передаче по голосовому каналу**

Попытка связи может быть неудачной по причине занятости абонента на приемной стороне или плохого качества соединения, сбоя при соединении.

Количество попыток не должно быть равно нулю. Рекомендуется устанавливать не менее 2-3 попыток.

Параметр распространяется на голосовые сообщения и передачу в режиме Contact ID.

#### **Максимальное количество сообщений за один сеанс в DTMF**

Рекомендуется устанавливать не менее 5-8 сообщений, уточняется опытным путем.

#### **Количество попыток передачи SMS**

Рекомендуется устанавливать не менее 2-3 попыток.

#### **Число повторов речевого сообщения**

Рекомендуется устанавливать не менее 1 не более 3 повторов (при нуле повторов сообщение проговаривается 1раз).

#### **Максимальное время прослушивания в 10 сек интервалах**

Устанавливается отличным от 0 в случае подключения микрофона к УО, иначе устанавливается в 0.

#### **Вывод в SMS даты /секунд**

В состоянии поставки выводятся часы/ минуты, для вывода даты/секунд отметьте опцию знаком.

2.1.3.5 Параметры передачи и направления передачи.

#### **Номер телефона**

Номер телефона должен быть занесен полностью (то есть вместе с кодом региона).

*Примечание* При работе под управлением пульта номера телефонов необходимо прописать в память пульта в качестве Pin-кода, тогда при удаленном взятии/снятии разделов с помощью телефона пульт будет передавать порядковый номер записи в качестве номера пользователя.

Для каждого номера необходимо установить:

**Протокол передачи сообщений** (SMS, речевое сообщение, Contact ID, телефонный вызов).

Один и тот же номер телефона может быть использован для передачи на него сообщений в нескольких режимах, при этом для каждого режима выделяется отдельное направление**;** 

**Номер группы.** Если предполагается передавать одно и то же сообщение по каждому телефону, то значение параметра устанавливается различным для каждого телефона.1,2,3,4,5. Если для каких либо телефонов значение параметра установить одинаковым, то сообщение, будучи переданным по одному из телефонов группы, не передается по остальным. Для телефонов одной группы сообщения, выбранные для передачи с помощью **фильтра сообщений** (см ниже) должны полностью повторяться.

# *Примечание. Не рекомендуется использовать режим SMS для работы группы, т.к. отсутствует квитирование получения сообщения*

#### **Извещение тест**

Передача извещения «тест» возможна только по **телефону 1** или **телефону 2.** 

Если сообщение «тест» передано по одному из направлений, по другому оно не передается.

- «Тест» передается либо в виде SMS (период устанавливается в часах), либо в виде телефонного вызова (возможна установка периода вызова в минутах, часах и по указанному времени (в определенный час один или два раза в сутки)
- В режиме телефонного вызова при приеме сообщения «тест» абонент принимает вызов это служит квитанцией для УО, что сообщение принято и оно сбрасывает линию. Время вызова не превышает 2 сек и, как правило, не тарифицируется оператором связи.
- За исключением режима «телефонный вызов по указанному времени» отсчет периода передачи сообщения «TEST» начинается от момента последней передачи любого сообщения на соответствующий телефон.

Если все шлейфы сняты с охраны, извещение «TEST» не передается.

Поле «период» может принимать значения 1-59 при установке периода в минутах, 1-24 при установке периода в часах и «по указанному времени», 1-12 при установке знака «два раза в сутки».

### **Разрешить подъем трубки при вызове**

Опция отмечается знаком в случае подключения микрофона к УО, в этом случае при вызове с телефона, отмеченного знаком, УО будет принимать вызов для прослушивания помещения в течение установленного интервала времени (см. выше «максимальное время прослушивания…») В данной версии не используется

#### **Параметры передачи (только для автономного режима)**

Устанавливаются параметры передачи состояния каждого ШС для каждого телефона. Возможные варианты:

**передавать все** –передаются все состояния ШС,

п**ередавать все, кроме сработки** – не передаются сообщения «тревога входа» ШС типа «вход»,

**Не передавать «снят»**- не передаются сообщения о снятии ШС;

**Передавать тревожные** – передаются невзятия, нарушения ШС, тревоги, пожары

**Не передавать**- никакие сообщения об изменении состояния ШС не передаются

- Установка параметров передачи состояния ШС действует только в автономном режиме работы УО, в режиме работы с приборами «Орион» передаются все состояния ШС (зон) независимо от установки параметра.
- 2.1.3.6 **Фильтр сообщений**.
- Знак «+» в таблице «**Фильтр сообщений**» означает передачу соответствующего сообщения на телефон, пустое поле – отсутствие передачи сообщения. Действие фильтра распространяется как на автономную, так и на совместную работу УО с приборами «Орион»
- 2.1.3.7 **«Ключи»**.
- Для записи ключей подключите считыватель к соответствующим контактам платы УО С помощью вкладки **«Ключи»** запишите «Мастер-ключ» (№0 в таблице на вкладке) и необходимое количество ключей, для чего воспользуйтесь кнопкой «Добавить новый ключ в прибор», затем кнопкой «считать ключ» и поднесите ключ к считывателю.
- Успешное считывание ключа сопровождается звуковым сигналом. Уникальный номер появляется в поле «код ключа». Назначьте их полномочия, отметив необходимые ШС знаком **«Х».** После этого запишите ключи в память прибора, нажав кнопку «Запись ключей в прибор». Для удаления ключей воспользуйтесь кнопкой «Удаление ключей», для чтения ключей – кнопкой «Чтение ключей из прибора».

*Примечания* **1. Мастер-ключ не предназначен для взятия под охрану и снятия с охраны.** 

**2. При работе под управлением пульта ключи необходимо прописать в память пульта в соответствии с РЭ на пульт, порядковый номер ключа будет передаваться пультом в качестве номера пользователя.** 

**3. В автономном режиме и при работе в ведущем режиме в качестве номера пользователя с 1 по 15 передаются порядковые номера ключей, записанных на вкладке «ключи»., номер пользователя 19 передается при взятии/снятии с помощью при размыкании /замыкании контактов ТШ-0В, установленных при конфигурировании в режим ШУ, номер пользователя 20 передается при взятии/снятии с помощью технологического ШС, с21 по 25- при удаленном управлении с телефонов, записанных в память УО.** 

# 2.1.3.8 **«Зоны и разделы»**.

На вкладке в случае работы УО совместно с приборами ИСО «Орион» необходимо отметить знаком опцию «работа в составе «Орион» и «передача адреса в сообщениях». В последнем случае уникальный адрес прибора ИСО «Орион» будет присутствовать в сообщениях УО. Если в этом нет необходимости – знак не ставится.

### **Ведущий режим**

Вкладка **«Зоны и разделы»** заполняется полностью в случае работы УО в ведущем режиме с приборами ИСО «Орион» в следующем порядке:

- сгруппировать шлейфы подключённых к УО приборов в разделы и присвоить разделам номера. В сообщениях УО шлейф сигнализации прибора, в котором произошло событие, идентифицируется номером раздела и номером зоны;
- прописать сетевые номера подключённых к УО приборов последовательно от номера 1;
- прописать конфигурацию раздел-адрес-шлейф в УО, начиная с прибора 1, шлейф 1 раздел 1 и далее по порядку; порядковый номер строки будет передаваться УО в качестве номера зоны. Каждому порядковому номеру зоны может быть присвоено имя из 8 символов. Это имя передается только в SMS вместе с порядковым номером зоны;
- предварительно прописать в приборы, подключаемые к УО ключи и наделить их полномочиями на взятие шлейфов, образующих раздел (в соответствии с РЭ на приборы), в противном случае (при взятии/снятии ШС не входящего в раздел или не образующего раздел) номер пользователя в сообщении УО будет отсутствовать;
- эти же ключи Touch Memory прописать в УО по нарастанию номера, начиная с 30 с помощью кнопки «считать ключ», порядковый номер ключа будет передаваться в качестве номера пользователя.

Каждому порядковому номеру ключа в графе «Хозорган» может быть присвоено имя из 8 символов. Это имя передается только в SMS вместе с порядковым номером ключа **Работа под управлением пульта**

- В случае работы УО под управлением пульта С2000 или С2000М версий 2.03 и ниже для передачи номеров зон заполняется часть, содержащая, адрес прибора и номер ШС, при этом номер строки будет передаваться УО в качестве номера зоны. Графа «Номер раздела» не заполняется, т.к. его формирует пульт. Ключи также не прописываются, т.к. номер пользователя формирует пульт.
- В случае работы УО под управлением пульта С2000М версий 2.04 и выше вкладка не заполняется, т.к. номера разделов, зон и пользователей формирует пульт.

# 2.1.3.9 **Дескрипторы сообщений**.

- Вкладка предназначена для редактирования текста SMS сообщений пользователем в случае необходимости (см. также п.1.2.20 и Приложение Е). Текст пользователя может состоять из 16 знаков Может быть использованы как латинская, так и кириллическая (русская) раскладка.

2.1.3.10 Для записи конфигурации в память УО нажмите кнопку «Запись конфигурации в прибор», после чего закройте программу. УО должно подтвердить запись новой конфигурации сигналами встроенного звукового сигнализатора.

2.1.4 Подключение линий интерфейса RS-485 (в случае работы с приборами ИСО «Орион»).

Для подключения к сетевому контроллеру по магистральному интерфейсу RS-485 необходимо:

а) контакты «A» и «B» подключить соответственно к линиям A и B интерфейса RS-485;

б) подключить цепь «0В» прибора к аналогичной цепи предыдущего и последующего приборов в магистрали RS-485 (если приборы подключены к одному источнику питания, то это делать не обязательно);

в) удалить перемычку («джампер») XT3, подключающую в цепь интерфейса оконечный резистор 620 Ом, если только прибор не является последним (наиболее удаленным). Данная перемычка находится в приборе рядом с контактами «A» и «B».

При прокладке провода интерфейса RS-485 рекомендуется соединять приборы «в цепочку». Если из каких-либо соображений требуется сделать ответвление значительной протяженности (более 50 м) от общей магистрали RS-485 (например, для уменьшения длины кабеля), то в месте ответвления рекомендуется установить повторитель интерфейса «С2000−ПИ». Количество повторителей на одном сегменте RS-485 (количество ответвлений) – не более 10. Количество последовательно включенных повторителей «С2000-ПИ» (количество сегментов) – не ограничено.

# **2.2 Использование УО в автономном режиме (перемычка ХТ2 на плате УО установлена)**

2.2.1 В автономном режиме УО контролирует только состояние собственных ШС. Контакты «A» и «B» не подключаются к линии интерфейса RS-485

2.2.2 Конфигурирование УО проводится с помощью таблицы 19, конфигурационные параметры см. пп. 2.1.4 – 2.1.8, 2.1.11 и программы **Uprog.exe**. На вкладке «зоны и разделы» необходимо убрать знак с опции «работа в составе «Орион» и «передача адреса в сообщениях».

Для работы совместно с АРМ «Эгида-2» в режиме SMS сообщений необходимо откорректировать тексты SMS с помощью вкладки «Дескрипторы сообщений» и с учетом п. 1.20 настоящего РЭ.

2.2.3 Подключение извещателей, реле и других цепей проводите в соответствии с приложением В настоящего РЭ. Для подключения исполнительных устройств систем пожарной сигнализации использовать устройство С2000-КПБ с контролем цепей исполнительных устройств. Работа УО в этом случае проводится под управлением пульта «С2000М».

Возможно подключение 4-х проводных пожарных дымовых извещателей с релейным выходом на «размыкание» Питание ШС может осуществляться через реле УО, запрограммированное по программе управления «Выключить при взятии пожарного ШС».

При этом при взятии пожарного ШС под охрану будет происходить сброс сработавшего извещателя.

Дополнительные цепи контроля:

**− «Контроль наряда» –** передача сообщения «НАРЯД» при коротком замыкании или обрыве цепи ТШ-0В в режиме ЦКН; в режиме ШУ – взятие/снятие связанных с ним ШС

**− «Контроль сети» (220 В) –** замыкание цепи «К. пит.» на 0 В – нарушение сети, размыкание – восстановление сети. В эту цепь необходимо подключить соответствующий выход источника РИП-12 (см. приложение В), который обеспечивает контроль пропадания сети.

2.2.4 Процедура взятия под охрану

2.2.4.1 Взятие с помощью ключей Touch Memory.

**Внимание!** При взятии и снятии ШС ключом Touch Memory используется тактика двойного касания.

1) Проверить состояние шлейфов.

2) Коснуться ключом считывателя (внешний индикатор показывает состояние шлейфов, связанных с этим ключом в течение 30 с). Смотрите таблицу 4.

3) Через 1÷30 с коснуться еще раз этим же ключом (если все шлейфы, связанные с этим ключом, сняты или находятся в состоянии «Не взят», то начнется процесс взятия под охрану, иначе снятие).

4) Если тип хотя бы одного из шлейфов – «Вход», то звуковой сигнализатор начинает издавать кратковременные звуковые сигналы.

- 5) Убедиться, что все шлейфы, связанные с этим ключом, находятся состоянии «Взят».
- 6) Если реле настроено как квитанция:
	- а) после взятия под охрану ШС, подключенного к реле, индикатор начнет мигать с частотой 1 Гц;
	- б) после передачи сообщения индикатор мигает с частотой 1 Гц;
	- в) после получения квитанции светится непрерывно.
- 2.2.4.2 Удаленное взятие SMS командой(см также табл.11).

Для удаленного взятия под охрану необходимо набрать на телефоне и отправить на УО следующее сообщение: **PXXXXXaSS** (где: **XXXXX – 5** значный цифровой пароль, **SS –**  перечень шлейфов, например**, P12345a14**). **Номер телефона должен быть** занесен в память УО.

В этом случае номер пользователя в сообщении о взятии формируется следующим образом: порядковый номер телефона в списке УО плюс 20, например, номер в списке – 2-й, плюс 20; сообщение будет иметь вид ВЗЯТ (ARMED) 1,4 ПОЛЬЗОВАТЕЛЬ (USER) 22.

2.2.4.3 Взятие с помощью технологического ШС или шифроустройства, подключенного к контактам ТШ 0В.

При размыкании технологического ШС или контактов ТШ и 0В происходит немедленное взятие ШС типа «охранный» и «вход», для перевзятия тревожного и пожарного ШС необходимо замкнуть и разомкнуть контакты.

2.2.5 Процедура снятия с охраны

2.2.5.1 Снятие с помощью ключей Touch Memory.

1) Коснуться ключом считывателя (внешний индикатор показывает состояние шлейфов, связанных с этим ключом, в течение 30 с). Смотрите таблицу 4.

2) Через 1÷30 с этим же ключом еще раз коснуться считывателя (если хотя бы один шлейф, из связанных с этим ключом, взят или находятся в состоянии «Тревога», то начнется процесс снятия с охраны, иначе взятие). Смотрите таблицы 4, 7.

При нарушении шлейфа, имеющего задержку на вход (тип шлейфа «Вход»), шлейф переходит в состояние «Сработка». Если шлейф не был снят с охраны, то через установленное время задержки он переходит в состояние «Тревога».

2.2.5.2 Удаленное снятие SMS командой (см. также табл. 11).

Для удаленного снятия с охраны необходимо набрать на телефоне и отправить на УО следующее сообщение: **PXXXXXdSS** (где: **XXXXX –** пароль, **SS –** перечень шлейфов, например, **P12345d14**). **Номер телефона должен быть** занесен в память УО.

В этом случае номер пользователя в сообщении о снятии формируется следующим образом: порядковый номер телефона в списке УО плюс 20, например, номер в списке – 2-й, плюс 20; сообщение будет иметь вид DISARMED 1,4 USER 22.

2.2.5.3 Снятие с помощью технологического ШС или шифроустройства, подключенного к контактам ТШ 0В.

При замыкании технологического ШС или контактов ТШ и 0В происходит немедленное снятие ШС типа «охранный» и «вход».

2.2.6 Процедура получения запроса взятых под охрану шлейфов.

1) На своем телефоне набрать SMS-сообщение **PXXXXXQ,** где **XXXXX** – 5 значный цифровой пароль, и отправить его на телефон УО.

2) Если номер вашего телефона занесен в записную книжку телефона УО, то вы получите SMS-сообщение с перечнем взятых под охрану шлейфов, например, /NAME/STATUS ARMED 1, 2, 3.

2.2.7 Использование изделия в режимах «Телефонный вызов» и передачи речевых сообщений.

При использовании изделия в режиме речевых синтезированных сообщений необходимо полностью прослушать передаваемое сообщение, в противном случае УО будет пытаться передать его вновь (при установленном количестве попыток передачи > 1).

При использовании изделия в режиме «Телефонный вызов» при получении звонка с УО необходимо принять вызов, и УО сбросит линию. В случае «отбоя» или игнорирования вызова УО будет пытаться вновь установить связь (при установленном количестве попыток передачи  $>$ 1).

2.2.8 Процедура управления реле

1) Управление реле возможно только в том случае, если его статус «Внеш. упр.».

2) На своем телефоне набрать SMS-сообщение **PXXXXXrNYtZ** (смотрите таблицу 11), например, P12345r21t4 – включить второе реле на 4 секунды, P12345r10 – выключить 1 реле.

3) Отправить сообщение на номер телефона УО.

2.2.9 Процедура управления электромагнитным замком

1) Управление электрозамком возможно, если статус реле – «Управление замком».

2) Реле включается на 4 секунды при снятии с охраны шлейфа, связанного с реле, или при замыкании шлейфа, связанного с реле, если он был снят с охраны.

2.2.10 Процедура установки времени и даты в УО

На своем телефоне набрать SMS-сообщение **PXXXXXtччммdДДММ**, например:

P12345t1200d0203 – 12часов00мин, второе марта.

*Примечание* **В состоянии поставки время формирования извещения имеет вид чч:мм. Для вывода секунд и даты необходимо отметить знаком соответствующие опции при конфигурировании на вкладке «телефоны».** 

**2.3 Использование УО в совместно с пультом (перемычка ХТ2 на плате УО установлена)** 

2.3.1 При работе в составе системы, содержащей пульт, УО передает сообщения, полученные от пульта. Передачу сообщений УО поддерживают пульты «С2000» версии 1.12 и выше, а также все версии «С2000М». Для настройки передачи сообщений требуется конфигурирование пульта программой Pprog.exe. При конфигурировании пульта следует

руководствоваться инструкциями, изложенными в руководстве по эксплуатации пульта «С2000» (или «С2000М») соответствующей версии.

2.3.2 В сообщениях УО охранная или пожарная зона (извещатель или шлейф сигнализации прибора), в которой произошло событие, идентифицируется номером раздела и номером зоны, поэтому при конфигурировании пульта «С2000» («С2000М») шлейфы, включая шлейфы УО, нужно сгруппировать в разделы и присвоить разделам номера. Номер зоны можно задать только в пультах «С2000М» версий 2.04 и выше. Номера разделов и зон задаются при конфигурировании пульта программой **Pprog.exe**. При отсутствии этой настройки информативность сообщений будет меньше, поскольку будет передан только номер объекта.

2.3.3 Для передачи на УО определенных событий, номеров пользователей, разделов и зон при программировании пульта необходимо:

а) на вкладке «Трансляция событий»:

- «перетащить» мышкой из нижней части в верхнюю значок «УО-4С»;
- нажав кнопку «приборы», «перетащить» значки разделов;
- отметить в окне «Инспектор» события, информацию о которых будет транслировать пульт;

б) на вкладке «Разделы» (для версии пульта 2.04 и выше) для шлейфов, входящих в разделы, в окне «Инспектор» назначить номера «Зоны ID Contact»;

в) на вкладке «пароли» паролям (ключам), включая ключи УО задать полномочия, связанные с взятием/ снятием определенных разделов целиком. В этом случае порядковый номер пароля (ключа) будет передаваться в качестве номера пользователя в сообщении о взятии(снятии) раздела;

г) для удаленного взятия/снятия разделов с помощью сотовых телефонов, занесенных в память УО, занести номера телефонов на вкладку «пароли» (без знака «+»), задав им соответствующие полномочия.

*Примечание.* В случае трансляции событий только от групп разделов на УО будут транслироваться только взятия/снятия разделов, входящих в группы. При настройке трансляции событий в конфигурации пульта «С2000» или «С2000М» нужно назначить список разделов, события от которых будут транслироваться на УО. Этот список определяет, сообщения от каких адресных извещателей и шлейфов сигнализации будут передаваться этому прибору. В частности, такие сообщения как «Тревога», «Пожар», «Взятие ШС», «Снятие ШС», «Обрыв ШС» будут передаваться прибору, только если они произошли в шлейфе сигнализации или адресном извещателе, принадлежащем одному из разделов, указанных в этом списке.

2.3.4 УО должен быть переведен в режим работы совместно с приборами ИСО «Орион» для чего:

а) на вкладке «Зоны и разделы» необходимо отметить знаком опцию «работа в составе «Орион» и «передача адреса в сообщениях». В последнем случае уникальный адрес прибора ИСО «Орион» будет присутствовать в сообщениях УО. Если в этом нет необходимости – знак не ставится;

б) установить уникальный адрес УО в системе «Орион»;

в) в случае работы под управлением пульта «С2000» или «С2000М» версии 2.03 для передачи номеров зон заполнить часть вкладки «зоны и разделы», содержащую адрес прибора и номер ШС, при этом номер строки будет передаваться УО в качестве номера зоны.

2.3.5 Конфигурирование УО проводится с помощью программы Uprog.exe в соответствии с таблицей 14. Для передачи пультом номера пользователя при взятии/снятии ШС ключами, прописанными на вкладке «ключи», они должны удовлетворять п. 2.3.3 в).

2.3.6 Подключение внешних цепей к УО см. п. 2.2.3 и Приложение В, подключение линии RS-485 см. п. 2.1.4.

2.3.7 Процедура взятия под охрану

2.3.7.1 Взятие с помощью ключей Touch Memory.

**Внимание!** При взятии и снятии раздела ключом Touch Memory используется тактика двойного касания.

1) Проверить состояние шлейфов, входящих в раздел.

2) Коснуться ключом считывателя (внешний индикатор показывает состояние шлейфов, связанных с этим ключом в течение 30 с). Смотрите таблицу 4.

3) Через 1÷30 с коснуться еще раз этим же ключом (если все шлейфы, связанные с этим ключом, сняты или находятся в состоянии «Не взят», то начнется процесс взятия под охрану, иначе снятие).

4) Если тип хотя бы одного из шлейфов – «Вход», то звуковой сигнализатор начинает издавать кратковременные звуковые сигналы.

5) Убедиться, что все шлейфы, связанные с этим ключом, находятся состоянии «Взят».

2.3.7.2 Удаленное взятие разделов SMS командой(см также табл.16)

Для удаленного взятия под охрану необходимо набрать на телефоне и отправить на УО следующее сообщение: PXXXXXapC (где: **XXXXX – 5-**значный цифровой пароль, **С –** номер раздела, например, **P12345aр88**). Номер телефона должен быть занесен в память УО и в пульт в качестве PIN-кода с полномочиями на взятие разделов.

# *Примечания:*

1. С помощью одной SMS команды может быть взят только один раздел.

2. Номер пользователя в сообщении о взятии соответствует номеру строки, на которой записан номер телефона, с которого взят раздел.

2.3.7.3 Взятие с помощью технологического ШС или шифроустройства, подключенного к контактам ТШ 0В.

При размыкании технологического ШС или контактов ТШ и 0В происходит немедленное взятие раздела, содержащего ШС типа «охранный» и «вход», для перевзятия раздела содержащего тревожные или пожарные ШС необходимо замкнуть и разомкнуть контакты.

2.3.8 Процедура снятия с охраны

2.3.8.1 Снятие с помощью ключей Touch Memory.

1) Проверить состояние шлейфов, входящих в раздел.

2) Коснуться ключом считывателя (внешний индикатор показывает состояние шлейфов, связанных с этим ключом в течение 30 с). Смотрите таблицу 4.

3) Через 1÷30 с коснуться еще раз этим же ключом (если хотя бы один шлейф, связанный с этим ключом, взят или находятся в состоянии «тревога», то начнется процесс снятия с охраны, иначе взятие).

Убедиться, что все шлейфы, связанные с этим ключом, находятся состоянии «снят».

2.3.8.2 Удаленное снятие разделов SMS командой (см. также табл. 16).

Для удаленного снятия с охраны необходимо набрать на телефоне и отправить на УО следующее сообщение: PXXXXXdpC (где: **XXXXX – 5** значный цифровой пароль, **С-** номер раздела, например, **P12345dр89**). Номер телефона должен быть занесен в память УО и в пульт в качестве Pin-кода с полномочиями на снятие разделов

# *Примечания:*

1.С помощью одной SMS команды может быть снят только один раздел

2. Номер пользователя в сообщении о снятии соответствует номеру строки, на которой записан номер телефона, с которого снят раздел

2.3.8.3 Снятие с помощью технологического ШС или шифроустройства, подключенного к контактам ТШ 0В.

При замыкании технологического ШС или контактов ТШ и 0В происходит немедленное снятие раздела, содержащего ШС типа «охранный» и «вход».

## **2.4 Использование УО в режиме «Ведущий» (перемычка ХТ2 на плате УО снята)**

2.4.1 УО опрашивает приборы, подключенные к линии RS-485 и прописанные в его конфигурации с помощью программы «uprog.exe».

В режиме «Ведущий» рекомендуется устанавливать адрес УО 127, а адреса подключенных к нему устройств – от 1 и выше, без пропусков номеров.

**Использование в одной сети двух и более УО в режиме «ведущий» или совместное использование УО в режиме «ведущий» с пультом не допускается**

Рекомендуемый порядок первичной инициализации приборов локальной сети:

- подключить УО в режиме «Ведомый» (с установленной перемычкой ХТ2) и прибор локальной сети со считывателем к «С2000-ПИ», по интерфейсу RS-485, подключить «С2000-ПИ» к СOM-порту компьютера;
- подключить питание;
- прописать с помощью «**uprog.exe**» сетевые номера подключённых к УО приборов последовательно от 1. Для УО рекомендуется установить номер 127;
- прописать с помощью «**uprog.exe**» ключи Touch Memory (по нарастанию № хозоргана) и конфигурацию прибор-шлейф-раздел в УО, начиная с прибора 1, шлейф 1 и далее по порядку;
- прописать с помощью «**uprog.exe**» ключи и назначить пользователей подключённых к УО приборов;

*Примечание* PIN-коды сначала прописываются в «Сигнал-20М», список сохраняется в виде текстового файла с помощью кнопки «Экспорт кодов ключей» на вкладке «ключи». Для последующей записи в УО этот файл необходимо открыть в текстовом редакторе и поочередно скопировать каждый PIN-код с помощью «**uprog.exe**» на вкладку «Зоны и разделы» в колонку «Ключи» по нарастанию № хозоргана, начиная с номера 30 в следующем порядке:

- а) скопировать в буфер первый код из текстового файла в виде: XXFFFFFFFF**1234**F0, где: **ХХ** – контрольная сумма, **1234** – четырёхзначный код, прописанный в »Сигнал-20М», **F0** – признак PIN-кода;
- б) в колонке «Ключи» Вкладки «зоны и разделы» «**uprog.exe**» подвести курсор на надпись ТМ у порядкового номера ключа, под которым он должен быть запомнен и, и 2 раза кликнуть левой кнопкой мыши, надпись ТМ должна смениться на PIN;
- в) вставить код ключа из буфера в поле код, предварительно кликнув 2 раза на поле код
- г) для записи следующего кода повторить п.п. а) в).
- снять с охраны все шлейфы подключённых к УО приборов;
- считать новые события из подключённых к УО приборов для опустошения буферов;
- снять перемычку XТ2 на УО (режим «Ведущий»);
- система готова к работе.

2.4.2 Процедура взятия под охрану

2.4.2.1 Взятие с помощью ключей Touch Memory.

1) Проверить состояние шлейфов, входящих в раздел.

2) Коснуться ключом считывателя (внешний индикатор показывает состояние шлейфов, связанных с этим ключом в течение 30 с). Смотрите таблицу 4

3) Через 1÷30 с коснуться еще раз этим же ключом (если все шлейфы, связанные с этим ключом, сняты или находятся в состоянии «Не взят», то начнется процесс взятия под охрану, иначе снятие).

4) Если тип хотя бы одного из шлейфов – «Вход», то звуковой сигнализатор начинает издавать кратковременные звуковые сигналы.

5) Убедиться, что все шлейфы, связанные с этим ключом, находятся состоянии «Взят».

2.4.2.2 Взятие с помощью технологического ШС или шифроустройства, подключенного к контактам ТШ 0В.

При размыкании технологического ШС или контактов ТШ и 0В происходит немедленное взятие раздела, содержащего ШС типа «охранный» и «вход», для перевзятия раздела содержащего тревожные или пожарные ШС необходимо замкнуть и разомкнуть контакты.

2.4.3 Процедура снятия с охраны

2.4.3.1 Снятие с помощью ключей Touch Memory.

1) Проверить состояние шлейфов, входящих в раздел.

2) Коснуться ключом считывателя (внешний индикатор показывает состояние шлейфов, связанных с этим ключом в течение 30 с). Смотрите таблицу 4.

3) Через 1÷30 с коснуться еще раз этим же ключом (если хотя бы один шлейф, связанный с этим ключом, взят или находятся в состоянии «тревога», то начнется процесс снятия с охраны, иначе взятие).

Убедиться, что все шлейфы, связанные с этим ключом, находятся состоянии «снят».

2.4.3.2 Снятие с помощью технологического ШС или шифроустройства, подключенного к контактам ТШ 0В.

При замыкании технологического ШС или контактов ТШ и 0В происходит немедленное снятие раздела, содержащего ШС типа «охранный» и «вход».

# **3 Техническое обслуживание**

Техническое обслуживание УО производится по планово-предупредительной системе, которая предусматривает годовое техническое обслуживание. Работы по годовому техническому обслуживанию выполняются работником обслуживающей организации и включают:

а) проверку внешнего состояния УО;

б) проверку работоспособности согласно разделу 3.1 настоящего руководства;

в) проверку надежности крепления УО, состояния внешних монтажных проводов, контактных соединений.

## **3.1 Проверка работоспособности изделия**

3.1.1 Настоящая методика предназначена для инженерно-технических работников и электромонтеров ОПС, обслуживающих технические средства охранно-пожарной сигнализации (ТС ОПС), осуществляющих проверку технического состояния (входной контроль), и включает в себя проверку работоспособности УО с целью выявления дефектов и оценки их технического состояния. Несоответствие УО требованиям, указанным в данной методике, является основанием для предъявления претензий предприятию-изготовителю.

3.1.2 Проверка технического состояния УО организуется лабораториями и ремонтными мастерскими подразделений охраны и осуществляется обслуживающим персоналом, изучившим принцип работы УО и настоящую методику.

3.1.3 Проверка проводится при нормальных климатических условиях по ГОСТ 15150-69:

− температура окружающего воздуха – (25 ±10) °С;

− относительная влажность воздуха – 45÷80 %;

− атмосферное давление – 630÷800 мм рт.ст., (84÷106,7 кПа).

3.1.4 Проверка проводится по схеме, приведенной в приложении Г. Общее время проверки технического состояния одного УО – не более 20 минут.

*Примечание* Подключение и отключение проводов при проверках производить при отключенном питании УО.

3.1.5 Проверку УО проводить в следующей последовательности:

а) проверить состояние упаковки и распаковать УО;

б) проверить комплект поставки в соответствии с руководством по эксплуатации АЦДР.426513.010-02 РЭ;

в) убедиться в отсутствии механических повреждений УО;

г) осмотром УО (его встряхиванием) убедиться в отсутствии внутри корпуса посторонних предметов;

д) проверить крепление клеммных колодок;

- 32 *«УО-4С» исп.02 АЦДР.426513.010-02 РЭ Изм.16 АЦДР.5109-12 от 27.03.2012*
- 

е) проверить соответствие номера УО и даты выпуска, указанным в руководстве по эксплуатации.

3.1.6 Порядок проверки УО.

1) Перед подключением УО осмотреть его плату на предмет наличия межпроводниковых замыканий, обрывов дорожек и прочих механических дефектов.

2) Подключить к шлейфам сигнализации резисторы 8,2 кОм.

3) Подключить УО к источнику питания. Измерить ток потребления УО по амперметру РА1. Измеренное значение должно быть не более 60 мА.

4) В течение 1 минуты после включения УО индикатор «Работа» должен включиться (при напряжении внешнего питания менее 11 В или более 15 В индикатор должен кратковременно включаться каждые 2 с).

5) Запрограммировать в УО «Мастер-ключ» и ключ для управления всеми шлейфами.

6) Установить в УО типы всех шлейфов «Охранный».

3.1.6.1 Подключить магазин сопротивлений к первому шлейфу и установить сопротивление 1,8 кОм.

3.1.6.2 Взять под охрану шлейфы. ШС1 должен перейти в состояние «НЕ ВЗЯТ».

3.1.6.3 Проверить состояние индикаторов.

3.1.6.4 Установить в УО типы реле. Реле 1 – тип «Внешнее управление», реле 2 – тип «Лампа».

3.1.6.5 Снять с охраны шлейфы. ШС1÷ШС4 должны перейти в состояние «СНЯТ».

3.1.6.6 Установить сопротивление шлейфа ШС1 – 2 кОм.

3.1.6.7 Взять под охрану шлейфы. ШС1÷ШС4 должны перейти в состояние «ВЗЯТ».

3.1.6.8 Проверить состояние контактов К2. Контакты должны быть замкнуты.

3.1.6.9 Снять с охраны шлейфы. Установить сопротивление шлейфа ШС1 – 8,2 кОм.

3.1.6.10 Взять под охрану шлейфы. ШС1÷ШС4 должны перейти в состояние «ВЗЯТ».

3.1.6.11 Установить сопротивление шлейфа 17 кОм. Шлейф должен перейти в состояние «ТРЕВОГА».

3.1.6.12 Проверить состояние контактов К3. Контакты должны быть замкнуты.

3.1.6.13 Снять с охраны шлейфы. Установить сопротивление шлейфа 15 кОм.

3.1.6.14 Взять под охрану шлейфы. ШС1÷ШС4 должны перейти в состояние «ВЗЯТ».

3.1.6.15 Снять с охраны шлейфы. Установить сопротивление шлейфа ШС1 – 17 кОм.

3.1.6.16 Взять под охрану шлейфы. ШС1 должен перейти в состояние «НЕ ВЗЯТ».

3.1.6.17 Cнять с охраны шлейфы.

3.1.6.18 Повторить действия п.п.3.1.6.1÷3.1.6.14 c ШС2÷ШС4.

3.1.6.19 Включить реле 1 (передать SMS-сообщение «Включить реле»).

3.1.6.20 Контакты К1 должны быть замкнуты.

3.1.7 Произвести запись о результатах проверки в журнале ремонтов и входного контроля средств ОПС.

# **4 Текущий ремонт**

![](_page_32_Picture_603.jpeg)

#### Таблица 22 *Перечень возможных неисправностей и методы их устранения*

# *Примечания:*

4.1 Перечень контрольно-измерительных приборов, необходимых для ремонта в условиях мастерской, приведен в таблице 17. Примерный расход материалов, необходимых для обслуживания и ремонта 10 УО, приведен в таблице 18, подразделе 1.5. Перечень наиболее часто встречающихся или возможных неисправностей и способы их устранения приведены в таблице 23.

4.2 Ремонт УО должен проводиться в условиях технической мастерской. При выполнении ремонтных операций необходимо соблюдать требования по защите интегральных микросхем от статического электричества согласно ОСТ 11 073.062-84.

# **5 Хранение**

5.1 Хранение УО в потребительской таре должно соответствовать условиям хранения 1 по ГОСТ 15150-69.

5.2 В помещениях для хранения УО не должно быть паров кислот, щелочей, агрессивных газов и других вредных примесей, вызывающих коррозию.

5.3 Срок хранения УО в упаковке без переконсервации должен быть не более 12 месяцев.

# **6 Транспортирование**

6.1 Транспортирование упакованных УО должно проводиться любым видом транспорта в крытых транспортных средствах, в соответствии с требованиями следующих документов:

- 1. «Правила перевозок грузов автомобильным транспортом» / М-во автомоб. трансп. РСФСР – 2-е изд. – М.: Транспорт, 1984;
- 2. «Правила перевозки грузов» / М-во путей сообщ. СССР М.: Транспорт, 1985;
- 3. «Технические условия погрузки и крепления грузов» / М-во путей сообщ. СССР М.: Транспорт, 1988;
- 4. «Правила перевозки грузов» / М-во речного флота РСФСР М.: Транспорт, 1989;
- 5. «Руководство по грузовым перевозкам на внутренних воздушных линиях Союза ССР» / Утв. М-вом гражданской авиации СССР 25.03.75. – М.: МГА, 1975;
- 6. «Правила перевозки грузов в прямом смешанном железнодорожно-водном сообщении» / М-во мор. флота РСФСР - 3-е изд. – М.: Транспорт, 1985;
- 7. «Технические условия погрузки и размещения в судах и на складах товарно-штучных грузов» / Утв. М-вом речного флота РСФСР 30.12.87 - 3-е изд. – М.: Транспорт, 1990.

6.2 Условия транспортирования УО должны соответствовать условиям хранения 5 по ГОСТ 15150-69.

# **7 Гарантии изготовителя**

Изготовитель гарантирует соответствие УО техническим требованиям при соблюдении потребителем правил транспортирования, хранения, монтажа и эксплуатации.

Гарантийный срок эксплуатации – 18 месяцев со дня ввода в эксплуатацию, но не более 24 месяцев со дня приемки.

При направлении изделия в ремонт к нему обязательно должен быть приложен акт с описанием возможной неисправности.

# **8 Сведения о сертификации изделия**

Устройство оконечное УО-4С исп.02 АЦДР.426513.010-02 соответствует требованиям «Технического регламента о требованиях пожарной безопасности» (Федеральный закон № 123-ФЗ) и имеет сертификат соответствия № C-RU.ПБ01.В.00214, выданный органом по сертификации ОС «ПОЖТЕСТ» ФГУ ВНИИПО МЧС России, 143903, Московская область, г. Балашиха, мкр. ВНИИПО, д. 12.

![](_page_33_Figure_16.jpeg)

Производство устройств оконечных УО-4С исп.02 АЦДР.426513.010-02 имеет сертификат соответствия ГОСТ Р ИСО 9001 – 2008 **MCO 9001** № РОСС RU.ИК32. К00057.

# **9 Сведения об изготовителе**

ЗАО НВП «Болид», 141070, Московская область, г. Королёв, ул. Пионерская, д. 4. **Тел./факс: (495) 775-71-55 (многоканальный)**, **777-40-20**, **516-93-72**. E-mail: **[info@bolid.ru](mailto:info@bolid.ru)**, http://**[www.bolid.ru](http://www.bolid.ru/)**.

# **ПРИЛОЖЕНИЕ А**

### **Габаритные размеры УО**

![](_page_34_Figure_2.jpeg)

![](_page_34_Figure_3.jpeg)

# **ПРИЛОЖЕНИЕ Б**

![](_page_34_Figure_5.jpeg)

![](_page_34_Figure_6.jpeg)

# **ПРИЛОЖЕНИЕ В**

#### **Схема электрическая подключения УО**

![](_page_35_Figure_2.jpeg)

Реле К3 предназначено для подключения сирены системы охранной сигнализации Для подключения исполнительных устройств систем пожарной сигнализации использовать устройство С2000-КПБ с контролем цепей исполнительных устройств.

# **ПРИЛОЖЕНИЕ Г**

#### **Схема подключения УО при проверке**

![](_page_36_Figure_2.jpeg)

**А1** – устройство оконечное «УО-4С» исп. 02; **А2** – источник питания 12 В; 2А, например, «РИП-12», производства НВП «Болид»; **А3** – магазин сопротивлений;

**PA1** – ампервольтметр, например, Ц4352.

# **ПРИЛОЖЕНИЕ Д**

# **Корректировка и конфигурирование параметров УО через SIM-карту Запись мастер ключа и ключей для взятия /снятия ШС**

**1. Корректировка отдельных параметров УО с помощью SIM-карты и мастер-ключа** В случае, если программирование на удаленном объекте с помощью компьютера по каким либо причинам нецелесообразно, можно откорректировать такие параметры УО, как «название объекта», «номера телефонов» и ряд других с помощью SIM карты и мастер-ключа, для чего

1) Снять в УО с охраны шлейфы типа «Охранный» и «Вход».

2) Войти в режим программирования ключей, для чего кратковременно коснуться считывателя УО «Мастер-ключом». При этом сигнализатор УО издает три парных коротких звуковых сигнала «Программирование».

3) Приложить к считывателю УО «Мастер-ключ», кратковременно (на время не более 0,5 с) нажать тампер (тампер находится под крышкой УО), затем убрать «Мастер-ключ».

4) Кратковременными нажатиями на тампер добиться гашения всех индикаторов ШС1÷ШС4 .

5) Нажать и удерживать тампер в течение 5-8 секунд. По окончании операции внутренний звуковой сигнализатор издаст звуковой сигнал. **При этом производится запись основных конфигурационных параметров на SIM-карту.** 

6) Выключить питание, переставить SIM карту в любой сотовый телефон.

7) для корректировки параметра «название объекта» в телефонной книжке, расположенной на SIM-карте, найти конфигурационные параметры в виде нижеследующего номера, в котором поле «Имя» имеет вид: **ParNAME**, где NAME – название или номер УО (до 7 знаков, но не менее одного). Исправить название на желаемое, для речевых и сообщений в протоколе Contact ID используя только цифры от1 до 9 и сохранить этот номер в телефонной книге на SIM-карте

8) для корректировки номера телефона в телефонной книжке, расположенной на SIMкарте, найти этот номер, исправить на желаемый, используя цифры от 0 до 9 и сохранить этот номер в телефонной книге на SIM- карте

9) аналогично можно исправить другие параметры, имеющиеся в книжке (см. далее раздел 2 настоящего приложения)

10) переставить SIM-карту обратно в УО, подать питание.

11) выдержать паузу до того момента, как установится нормальная работа сети (светодиод «Режим» не должен мигать);

12) войти в режим программирования, для чего кратковременно коснуться считывателя УО «Мастер-ключом». При этом сигнализатор УО издает три парных коротких звуковых сигнала «Программирование»;

13) нажать и удерживать тампер на УО в течение 10 15 секунд;

14) дождаться прекращения операции (УО прекратит издавать кратковременные звуковые сигналы). Время выполнения операции менее одной минуты.

Обновленные параметры записаны в память УО.

*Примечание* Запись должна производиться только при устойчивой связи в сети.

15) Выключить питание, и вновь включить его. УО готово к дальнейшей работе.

# **2. Конфигурирование основных параметров в условиях объекта**

# **Данная методика позволяет провести конфигурирование основных параметров и запись ключей Touch Memory для автономной работы УО.**

2.1 Для конфигурирования через SIM-карту необходимо установить SIM-карту в сотовый телефон, затем в телефонную книжку, согласно инструкции на телефон, занести конфигурационные параметры в виде нижеследующих номеров, заполняя поля «Имя» и «Номер телефона» **(Данные должны записываться в память SIM-карты):** 

a) *Записать параметры шлейфов, реле и номер УО следующим образом:* 

- поле «Имя» должно иметь вид: ParNAME, где NAME название или номер УО (до 7 знаков, но не менее одного). NAME помещается в заголовок сообщения и необходимо для идентификации сообщения (допускается использования строчных и прописных символов);
- поле «Номер телефона» должно иметь вид XXXXYY\*Z\*T\*W, где:
	- − **XXXX** типы шлейфов (смотри таблицу Д2);
	- **Y** типы 1 и 2 реле (смотри таблицу Д1);
	- **Z** время на выход, T время на вход (допустимые значения 0-250 с);
	- **W** количество повторов передачи сообщений в протоколе ID CONTACT 0÷10.
	- Например: поле «Имя» Par1111, поле «Номер телефона» 122223\*60\*30\*3, в этом случае:
	- тип 1 шлейфа «Вход»;
	- тип 2, 3, 4 шлейфов охранные;
	- тип 1 реле «Лампа»;
	- тип 2 реле «Внешнее управление»;
	- время на выход 60 секунд;
	- время на вход 30 секунд;
	- количество повторов передачи в протоколе ID CONTACT 3;
	- в заголовке сообщения присутствует имя объекта 1111.

#### **Таблица Д1** Типы реле

![](_page_38_Picture_720.jpeg)

#### **Таблица Д2** Типы шлейфов

![](_page_38_Picture_721.jpeg)

б) З*аписать пароль, если необходимо удаленное управление, следующим образом*:

- поле «Имя» должно иметь вид Pas или Password;
- поле «Номер телефона» должно иметь вид XXXXX, где: XXXXX 5-значный пароль (допустимые знаки только цифры. Если пароль менее 5 знаков, то удаленное управление невозможно).

в) *Записать номера телефонов, по которым будут передаваться сообщения* (максимальное количество номеров телефонов – 5):

- поле «Номер телефона» номер телефона, на который будут передаваться сообщения;
- поле «Имя» ANXXXXYTZZ, где:
	- − **А** специальный начальный символ;

− **N** – порядковый номер телефона (определяет последовательность передачи сообщений). Допустимые значения: 1÷5, одинаковые порядковые номера недопустимы;

- − **XXXX** параметры передачи сообщений (смотри таблицу Д3);
- − **Y** протокол передачи сообщений (s SMS, d DTMF, t телефонный вызов, g – речевое сообщение);
- − **T** параметр передачи извещения «ТЕСТ» (смотри таблицу Д4);

− **ZZ** – период передачи извещения «ТЕСТ». Например, A14444ss02. В этом случае будут передаваться SMS-сообщения «TEST» каждые 2 часа.

#### **Таблица Д3** Параметры передачи сообщений

![](_page_39_Picture_808.jpeg)

*Примечание* Порядковый номер символа соответствует номеру шлейфа.

![](_page_39_Picture_809.jpeg)

*Примечание* Телефонный вызов или SMS-сообщение «TEST…» могут передаваться только на телефоны с именем A1… или А2…

Пример: параметры в поле «Имя» телефона – A11234gm10. В этом случае на этот телефон:

- 1) передаются только тревожные извещения первого шлейфа;
- 2) не передается извещение «Снят» второго шлейфа;
- 3) передаются все извещения третьего шлейфа и дополнительно «Сработка»;
- 4) передаются все извещения четвертого шлейфа, кроме «Сработка»;
- 5) протокол передачи событий речевое сообщение;
- 6) телефонный вызов передается каждые 10 минут.

**Внимание!** В телефонной книжке номер телефона должен быть занесен полностью (то есть вместе с кодом региона), и не должно быть недопустимых номеров для передачи SMSсообщений (если сообщения передаются в виде SMS-сообщений), а также не должно быть двух одинаковых «имен» телефонов.

*г) Установить дополнительные параметры реле и шлейфов следующим образом:* 

- поле «Имя» ShlXXXX;
- поле «Номер телефона» YYYY0ZZZZ8SSSS9DDDD7BBBB6, где:
	- − **ХХХХ** список шлейфов (длина списка от 0 до 4), связанных с реле К1;
	- − **YYYY** список шлейфов (длина списка от 0 до 4), связанных с реле К2;
	- − **ZZZZ** список шлейфов (длина списка от 0 до 4), связанных с сиреной;
	- − **0**, **8**, **9**, **7**, **6** разделитель (обязательный элемент);

− **SSSS** – список шлейфов (длина списка от 0 до 4), связанных технологическим шлейфом и предназначенных для взятия;

*«УО-4С» исп.02 АЦДР.426513.010-02 РЭ Изм.16 АЦДР.5109-12 от 27.03.2012* 41

− **DDDD** – список шлейфов (длина списка от 0 до 4), связанных технологическим шлейфом и предназначенных для снятия;

− **BBBB** – список шлейфов (длина списка от 0 до 4), связанных с внутренним сигнализатором.

*д) Установить дополнительные параметры шлейфов следующим образом:* 

- поле «Имя» AutoXXXX;
- поле «Номер телефона» YY, где:

– **ХХХХ** – список шлейфов (длина списка от 0 до 4), которые должны автоматически браться после тревоги;

– **YY** – время задержки взятия под охрану в секундах (допустимые значения 0-250).

- *е) Установить время работы сирены следующим образом:*
- поле «Имя» Sir:
- поле «Номер телефона» YYY, где:
	- **YYY** время работы сирены в секундах (допустимые значения 0-250).

*ж) Запрограммировать необходимое количество ключей и права для каждого ключа* (смотри ниже – «Программирование ключей»).

*з) Установить время работы внутреннего звукового сигнализатора следующим образом:* 

- поле «Имя» Sound;
- поле «Номер телефона» YYY, где:

– **YYY** – время работы внутреннего звукового сигнализатора в секундах (допустимые значения 0-255). Если время равно 255, время работы внутреннего звукового сигнализатора не ограничено.

- *и) Переписать параметры в УО, для чего необходимо:*
- 1) выключить питание УО;
- 2) переставить SIM-карту из телефона в УО;
- 3) включить питание УО и выдержать паузу в 10 секунд после того, как установится нормальная работа сети (светодиод «Работа» не должен мигать);
- 4) войти в режим программирования, для чего кратковременно коснуться считывателя УО «Мастер-ключом». При этом сигнализатор УО издает три парных коротких звуковых сигнала «Программирование»;
- 5) нажать и удерживать тампер на УО в течение 10÷15 секунд;
- 6) дождаться прекращения операции (УО прекратит издавать кратковременные звуковые сигналы). Время выполнения операции менее одной минуты.

*Примечание* Запись должна производиться только при устойчивой связи в сети.

### **3. Программирование «Мастер-ключа»**

1) Убедиться, что все ШС типа «охранный» и «вход» сняты с охраны

- 2) Отключить питание УО.
- 3) Замкнуть контакты считывателя УО и удерживать их замкнутыми.
- 4) Включить питание УО.

5) Дождаться серии звуковых сигналов (вход в режим программирования «Мастерключа»).

6) Разомкнуть контакты считывателя УО, после чего быстро, в течение не более 10 секунд, кратковременно коснуться ключом считывателя УО. При этом издается соответствующий звуковой сигнал. «Мастер-ключ» внесен в память УО (вся информация о ранее запрограммированных ключах стирается).

7) Выход из режима программирования «Мастер-ключа» осуществляется коротким замыканием считывателя на 4 секунды или через 30 секунд после прекращения операции конфигурирования. Выход можно осуществить также выключением питания.

42 *«УО-4С» исп.02 АЦДР.426513.010-02 РЭ Изм.16 АЦДР.5109-12 от 27.03.2012* 

### **4. Программирование ключей для взятия (снятия) ШС под охрану**

Вход в режим программирования невозможен, если хотя бы один из шлейфов типа «Охранный» и «Вход» не снят.

1) Включить питание УО (после включения подождать 10 секунд).

2) Войти в режим программирования ключей, для чего коснуться считывателя УО «Мастер-ключом». При этом сигнализатор УО издает три парных коротких звуковых сигнала «Программирование».

3) Кратковременно коснуться считывателя УО другим ключом. После этого код ключа заносится в память УО. Сигнализатор издает два коротких гудка.

Световые индикаторы ШС1÷ШС4 в двоичном коде показывают номер программируемого ключа, а через 2÷3 секунды показывают связанные с данным ключом шлейфы.

*Примечание* Если код ключа уже содержится в памяти УО, то сигнализатор издает короткий звуковой сигнал «Подтверждение»; если касание неизвестным ключом – сигнализатор издает два коротких сигнала «Подтверждение занесения кода»; если память ключей заполнена (запрограммировано 16 ключей), то сигнализатор издает длинный звуковой сигнал «Ошибка».

4) Установить соответствие ключа и ШС, для чего необходимо кратковременно замыкать соответствующие ШС. Если светодиод включен, то это означает, что этот ШС управляется данным ключом.

5) Для подтверждения факта программирования еще раз кратковременно коснуться считывателя УО этим же ключом.

6) Для программирования других ключей необходимо провести действия по пп. 3 –5.

7) Выход из режима программирования ключей осуществляется коротким замыканием считывателя на 4 секунды или через 30 секунд после прекращения операции конфигурирования. При этом сигнализатор издает короткий гудок. Выход можно осуществить также выключением питания.

2.1.5 Удаление ключей для взятия (снятия) ШС под охрану и запись параметров на SIMкарту:

1) Снять с охраны шлейфы типа «Охранный» и «Вход».

2) Войти в режим программирования ключей, для чего кратковременно коснуться считывателя УО «Мастер-ключом». При этом сигнализатор УО издает три парных коротких звуковых сигнала «Программирование».

3) Коснуться считывателя УО «Мастер-ключом», кратковременно (не более 0,5 с) нажать тампер (тампер находится под крышкой УО), затем убрать «Мастер-ключ».

4) Кратковременными нажатиями на тампер установить номер ключа. Индикаторы ШС1÷ШС4 отображают номер ключа.

5) Нажать и удерживать тампер в течение 5-8 секунд. По окончании удаления ключа внутренний звуковой сигнализатор издаст звуковой сигнал.

6) Для удаления следующего ключа повторить процедуру, начиная с пункта 4.

7) Выход из режима удаления ключей осуществляется только касанием «Мастер-ключа» либо коротким замыканием считывателя на 3 секунды.

**Внимание!** Необходимо помнить, что выход из режима «Программирования» осуществляется автоматически, если промежуток времени, прошедший после последней операции, более 30 секунд. **При попытке удаления ключа с номером 0 («Мастер-ключ») производится запись параметров на SIM-карту, ключ с номером 0 не удаляется.** 

# **ПРИЛОЖЕНИЕ Е**

# **Отличия от предыдущих версий**

![](_page_42_Picture_404.jpeg)

## **10 Свидетельство о приемке и упаковывании**

Устройство оконечное системы передачи извещений по каналам сотовой связи GSM «УО-4С» исп. 02 **АЦДР.426513.010-02** 

обозначение заводской номер

изготовлено и принято в соответствии с обязательными требованиями государственных стандартов, действующей технической документацией, признано годным для эксплуатации и упаковано НВП «Болид».

Ответственный за приемку и упаковывание

ОТК  $\rm{MII}$ 

Ф.И.О. год, месяц, число